## 注文書・取引依頼書出力

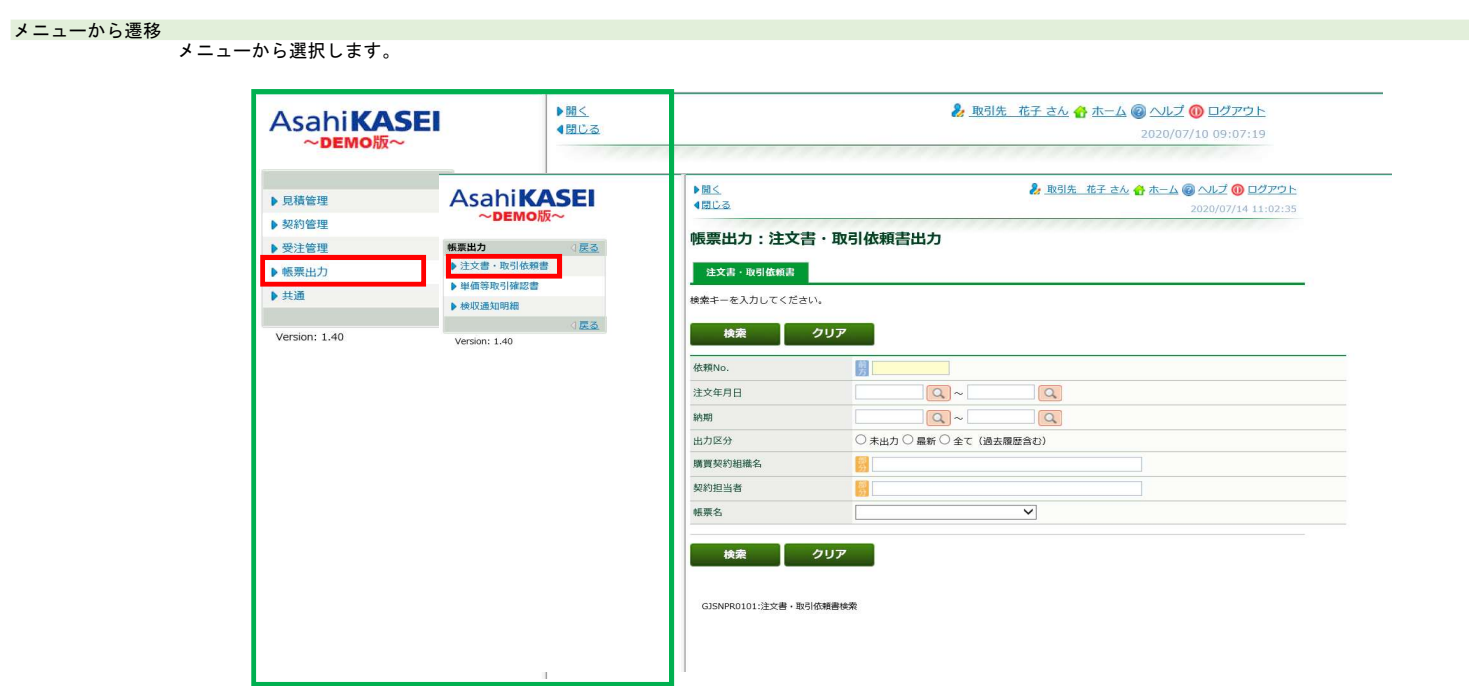

TODOから遷移

TODO画面から本画面への遷移はありません。

## 検索する場合

注文書・取引依頼書検索 画面 抽出したい条件を入力したのち、検索ボタンをクリックします。

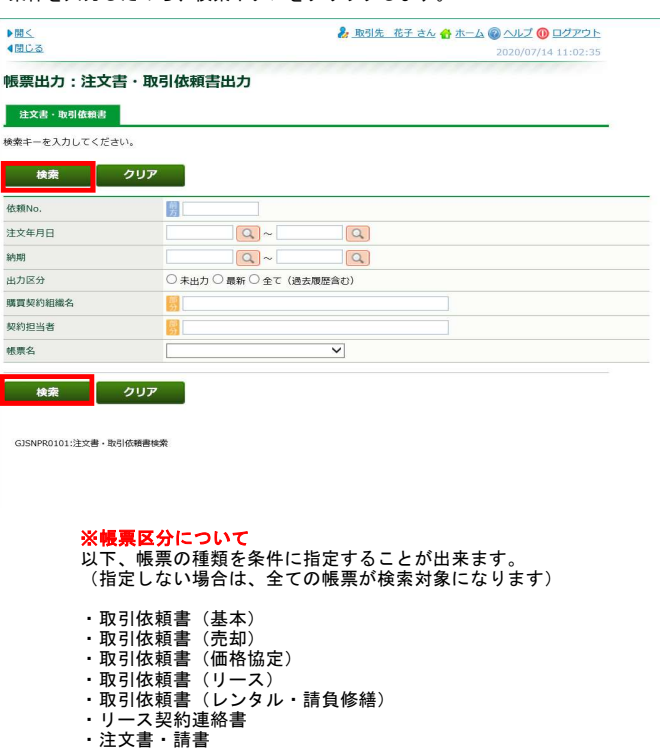

## 注文書・取引依頼書一覧画面 出力したい案件を選択したのち、PDFボタンをクリックします。

 $\begin{array}{c}\n\blacktriangleright \underline{\boxplus} \leq \\
\blacktriangleleft \underline{\boxplus} \square \otimes\n\end{array}$ 2 取引先 花子 さん 台 ホーム ◎ ヘルプ ◎ ログアウト 2020/07/21 11:30:56 帳票出力:注文書·取引依頼書出力 · 注文書·取引依頼書 | 2 件 Page No. 1 : 4 最初 4 前へ 1 次へ▶ 最後→ - 1 <mark>- 図 新規 - T100LP9 - 2020/05/29 - 注文書 - サンプル品名・件名 - 2020/07/11 - 講買物流 資材部水 水島 太郎 - 2020/07/11 - 島グループ - 島グループ - カループ - カループ - 2020/07/11 - 島グループ - 2020/07/11 - 島グループ - 2020/07</mark> 2020/07/01 - 購買物流 資材部水<br>2020/07/01 - 島グループ 2 □ 新規 T100LP4 2020/03/05 注文書 サンプル品名・件名2 ▔ 戻る PDF GJSNPR0102:注文書·取引依頼書一覧

## 注文書・取引依頼書(帳票) 選択した帳票がPDFにて出力されます。

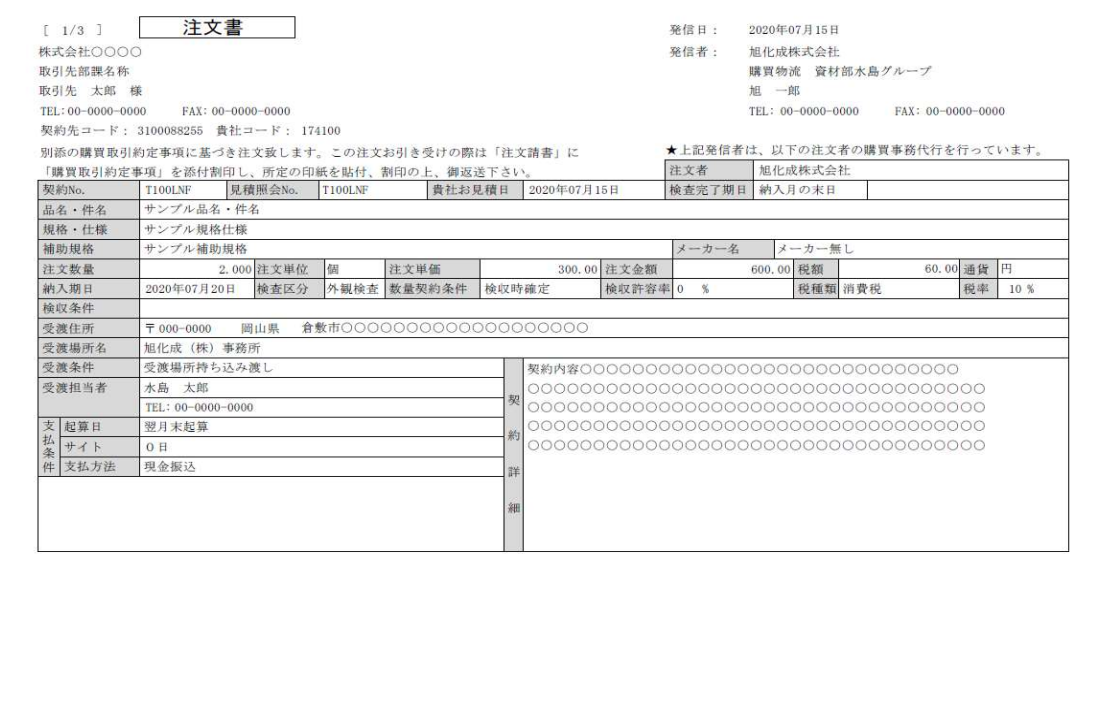